## Import RadioDJ setup into Nextkast

1. If you are using MarioDB, install the mariaDB ODBC connector found in the ImportSupport Directory Normally found here: c:/Nextkast/ImportSupport/.

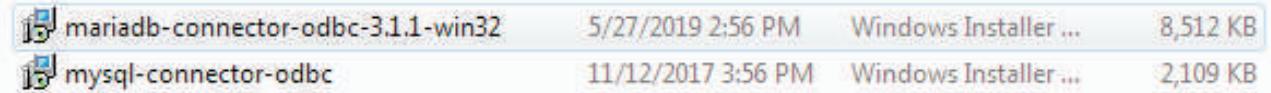

2. Open the Settings window and press the Import External Database Button

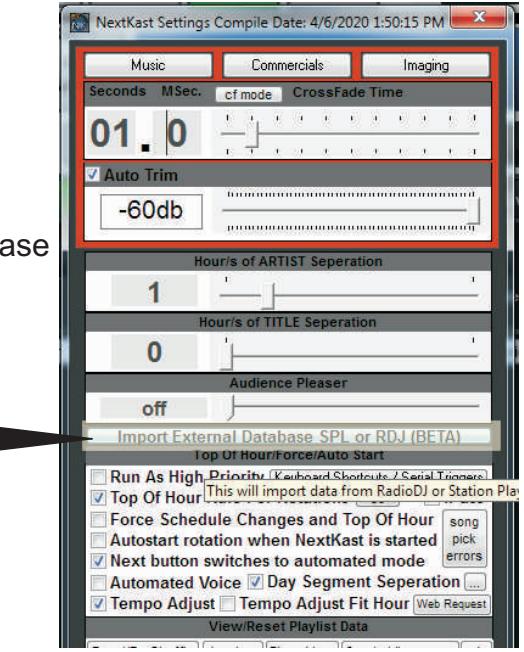

3. Check the database version you are using and enter database name, username, and password. Then press the detect button,

If area turns green, you are ready to import, press the import button and watch it go.

Nextkast will import cue markers, categories, rotations, sample buttons and more.

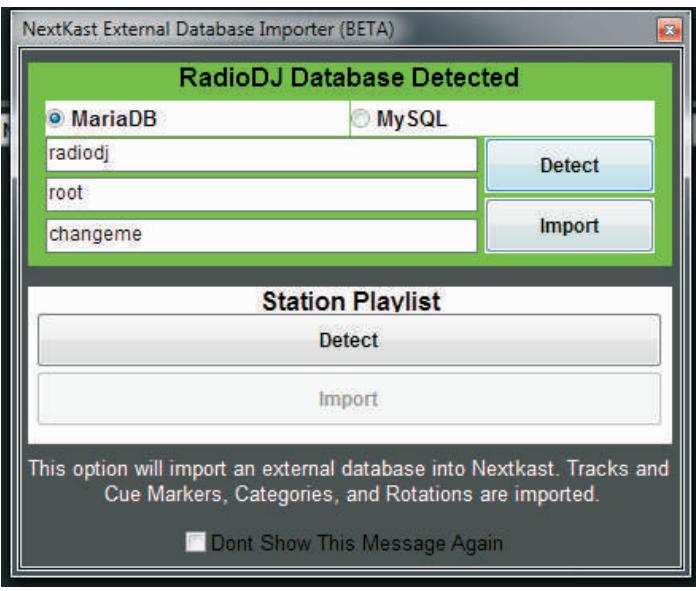